Why n How Sep 18 2014

Jon Kaiser

#### Intro

What are the compute clusters Housekeeping How to gain access

#### Usage

Log In Submitting Jobs Request CPUs/vmem **Queues** GPU Email Status I/O Interactive **Dependencies** Daisy Chain Wrapper Script In Progress

Job Status Running Jobs - Show Job Status - See Standard Output Completed Jobs Failed Jobs Delete Jobs Idle Jobs Misc Commands nodecount nodeusage usercount qselect **Summary** 

Intro - What are the compute clusters?

launchpad At Needham Data Center 127 nodes ~115 "normal" nodes Two 64 bit Intel Xeon quad cores 56 GB RAM ~12 GPU nodes Available exclusively for GPU jobs tensor In CNY "cold room" 107 nodes 89 "normal" nodes Dual cores with 4GB RAM 18 "big" nodes Dual cores with 8GB RAM each

I will only talk about launchpad today, but the commands for each are the exact same. Use tensor if launchpad is full, if launchpad resources are overkill, or if the data for your jobs live locally and are slowed by the I/O problem.

Intro - Housekeeping

#### Questions?:

- Any user-specific questions can be sent to me

- extend Walltime of your jobs
- permission to use MATLAB toolboxes or a high priority queue

- General questions should be sent to the group for advice and help: batch-users [at] nmr.mgh.harvard.edu

#### Limits:

- We request each user run up to 150 standard jobs under normal conditions One standard job = 1 CPU & 7GB vmem
- Evenings/weekends you may run up to 200 standard jobs
- While there is a queue, we request you only use  $\sim$ 75

Do not run anything directly on launchpad. Submit your jobs. Any programs found running on the master node will be killed, no exceptions.

Intro - Housekeeping

#### MATLAB:

There are a limited amount of matlab licenses for the entire center (~120). For this reason, we recommend any matlab code submitted for execution should be "compiled" ahead of time. Please see the URL to the article on how to use the deploy tool.

When the program is deployed, it doesn't use a matlab license or toolboxes and is no longer under a matlab restriction.

Courtesy of coutu:

http://nmr.mgh.harvard.edu/martinos/itgroup/deploytool.html

If you receive a matlab license error, all licenses are occupied. To see the distribution of matlab licenses, run: lmstat -f MATLAB To see the distribution of toolboxes as well, run: lmstat -a

Please note, licenses for individual users at their own workstations are given priority, ahead of launchpad users. If users complain we will have to kill a job in order to recover a license.

Intro - How to gain access

Email me: kaiser [at] nmr.mgh.harvard.edu

Let us know who/what/why/how you need access.

Usage - Log In

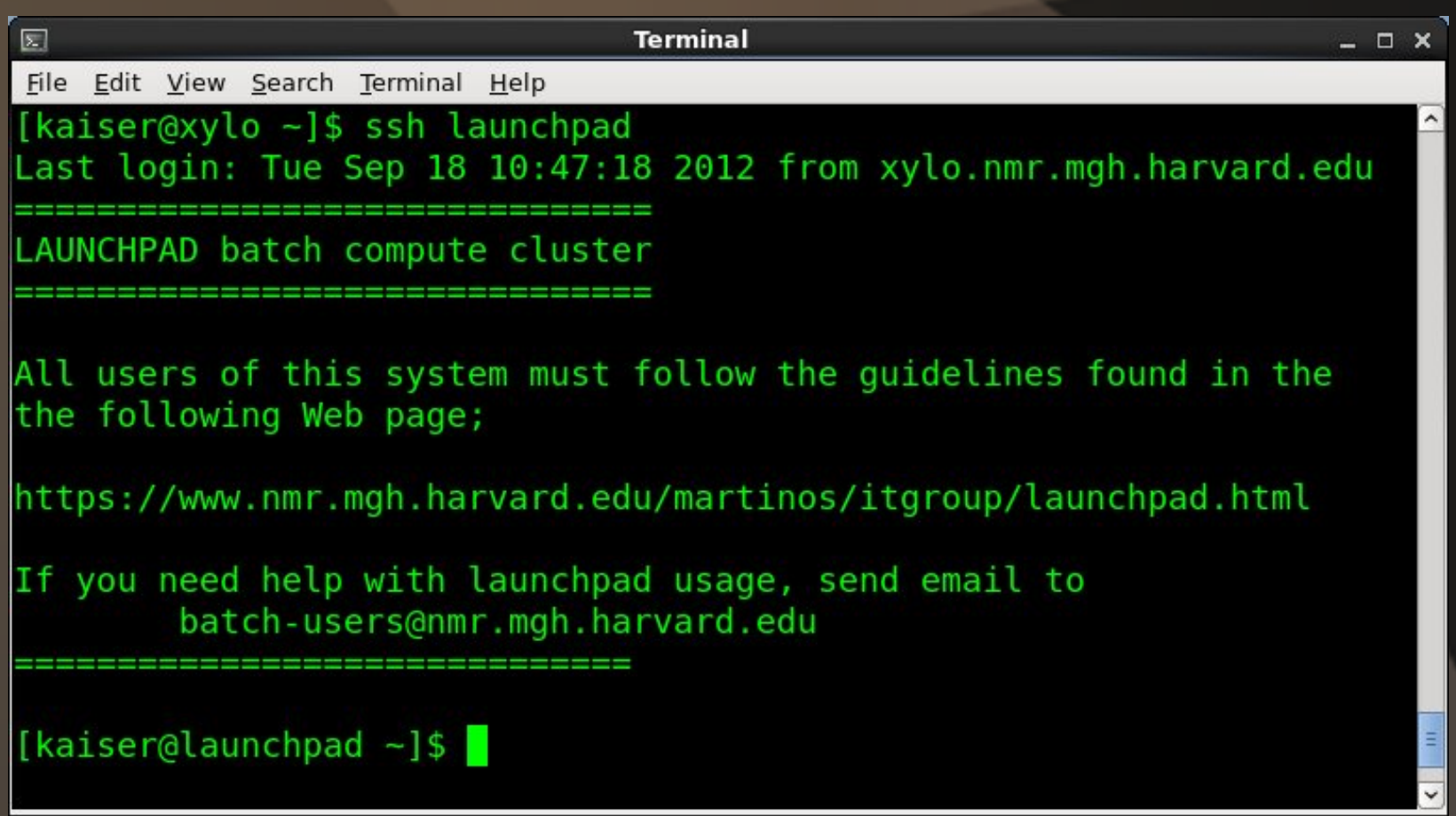

Usage – Submitting Jobs

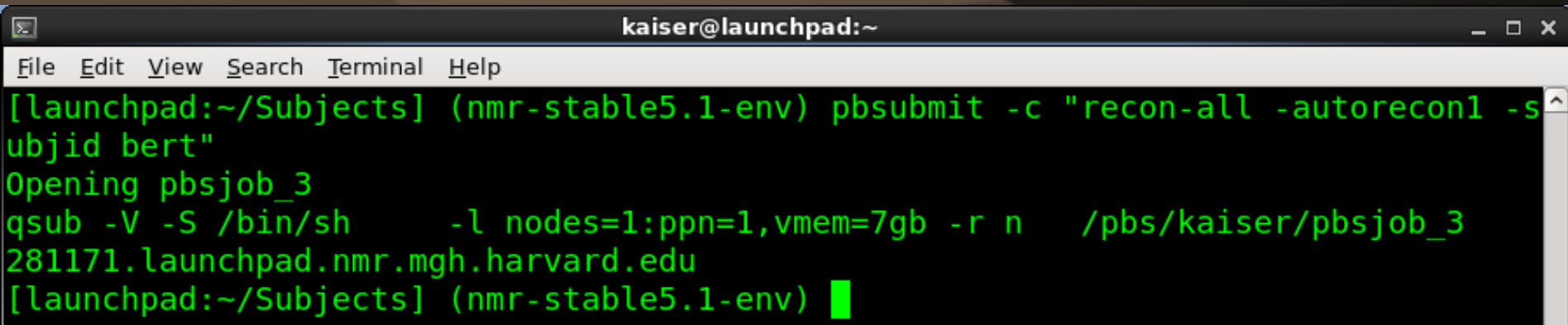

pbsubmit is a wrapper script that:

- formats the command that is executed (/pbs/kaiser/pbsjob\_3)
- automatically selects the default settings (unless overridden)
	- number of nodes (nodes=1)
	- number of CPUs (ppn=1)
	- amount of virtual memory (vmem=7gb)
- submits the job using the qsub command

pbsjob 3 is the Job Number 281171.launchpad.nmr.mgh.harvard.edu is the Job ID

### Usage - Request CPUs/vmem

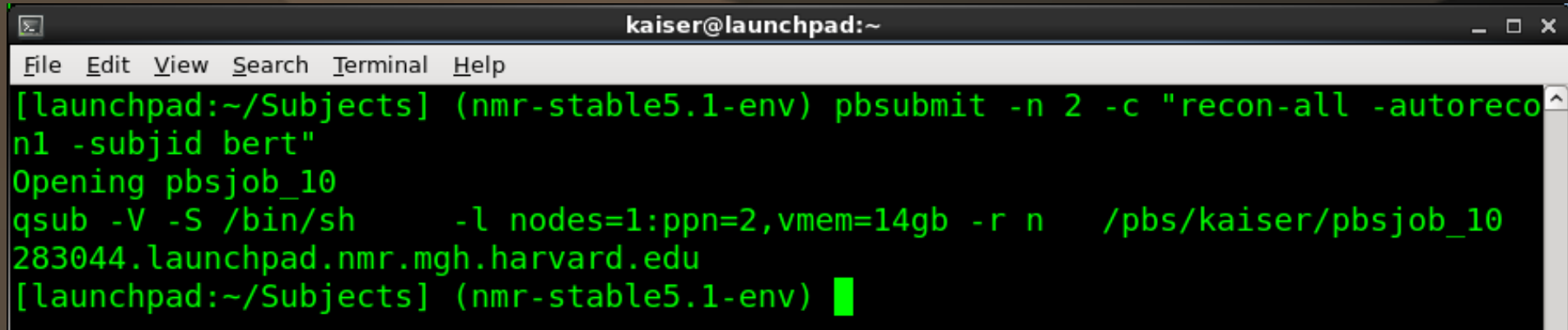

Only request more CPUs or Virtual Memory if you need them.

### **CPUs**

- You should only request extra CPUs if the program you are running is multi-threaded.
- If you aren't sure if the program is multi-threaded, it probably isn't.

Virtual Memory

- Only request as much as you need.
- If you aren't sure how much you'll need, run a single test case. Start with the default of 7GB of vmem. If it fails due to a lack of memory, request 14GB. Then 21GB etc...

So, how much virtual memory did the job use?

#### Usage – Request CPUs/vmem

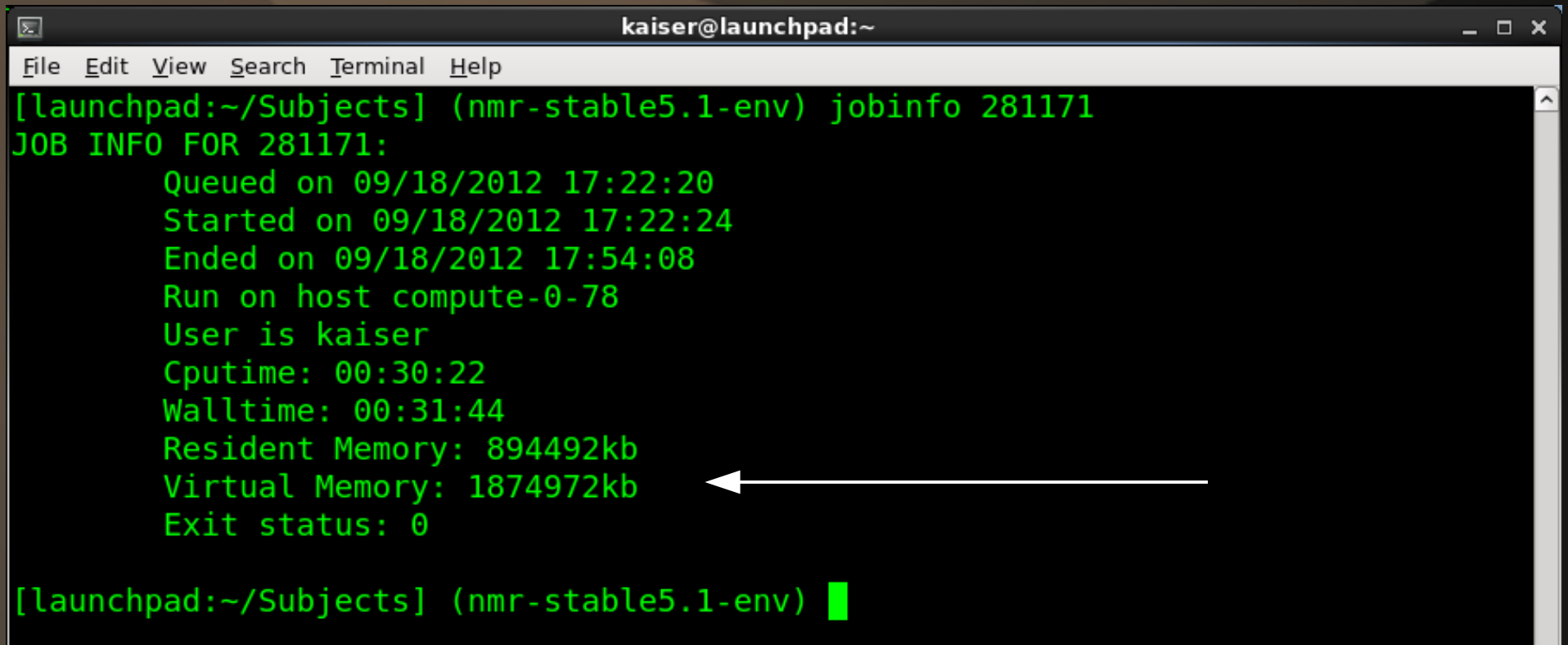

Only used 1.9GB of virtual memory. Safely under the default request of 7GB. No need to ask for more.

Limits – Reminder that we prefer each user to only use  $\sim$  150 job slots during the day. A job that requests 1 CPU and 14GB of vmem counts as two units of resources. Submit the jobs to the max75 queue ('-q max75') to self-regulate.

Usage - Queues

囩

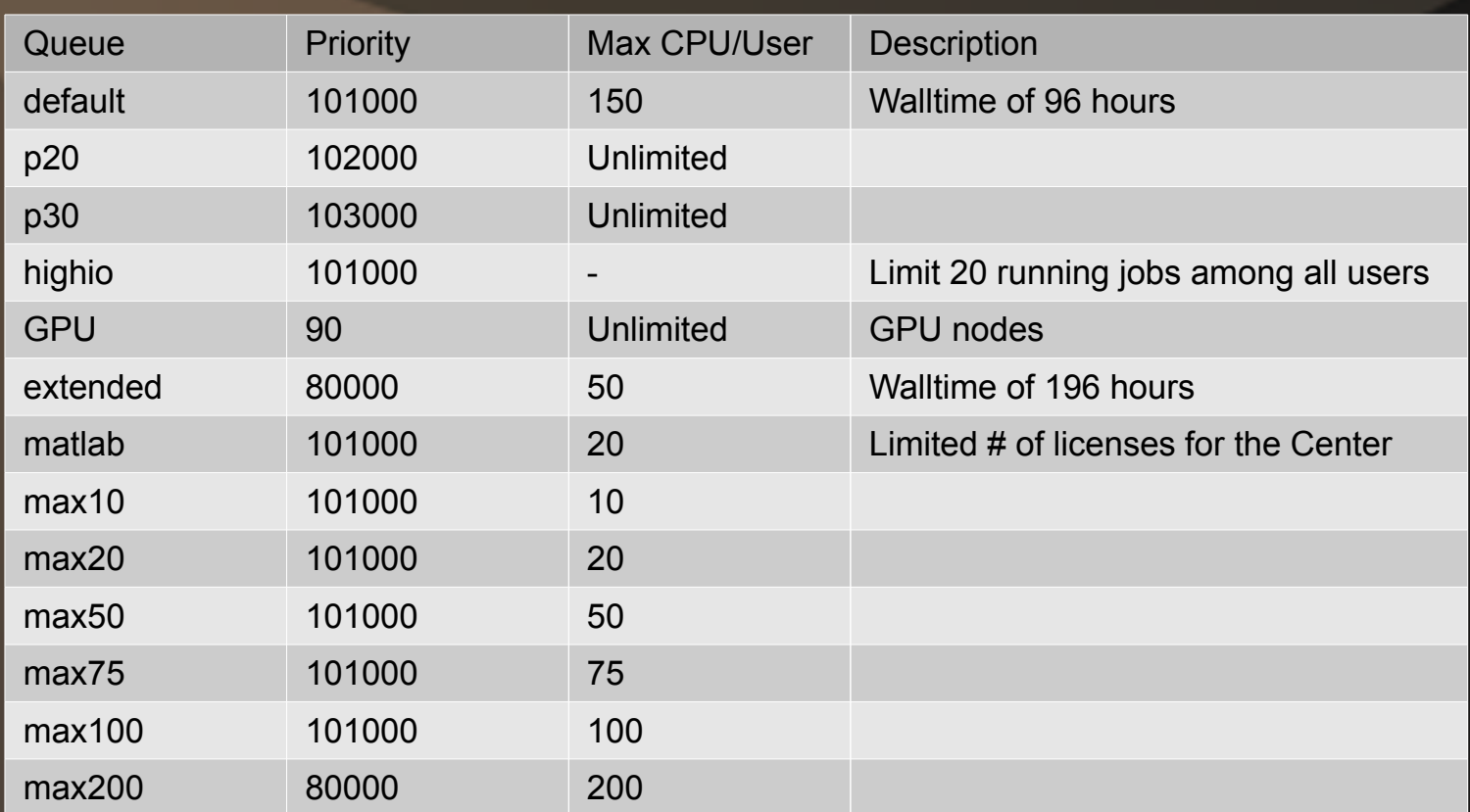

#### kaiser@launchpad:~

```
- - \times
```
#### File Edit View Search Terminal Help

```
(nmr-stable5.1env) pbsubmit -q max100 -c "recon-all -aute
[launchpad:~/Subjects]
orecon1 - subjid bert"
Opening pbsjob 4
qsub -V -S /bin/sh -q max100 -l nodes=1:ppn=1,vmem=7gb -r n /pbs/kaiser/pbs
job 4
281184. launchpad.nmr.mgh.harvard.edu
[launchpad:~/Subjects] (nmr-stable5.1-env) |
```
Usage – Queues - GPU

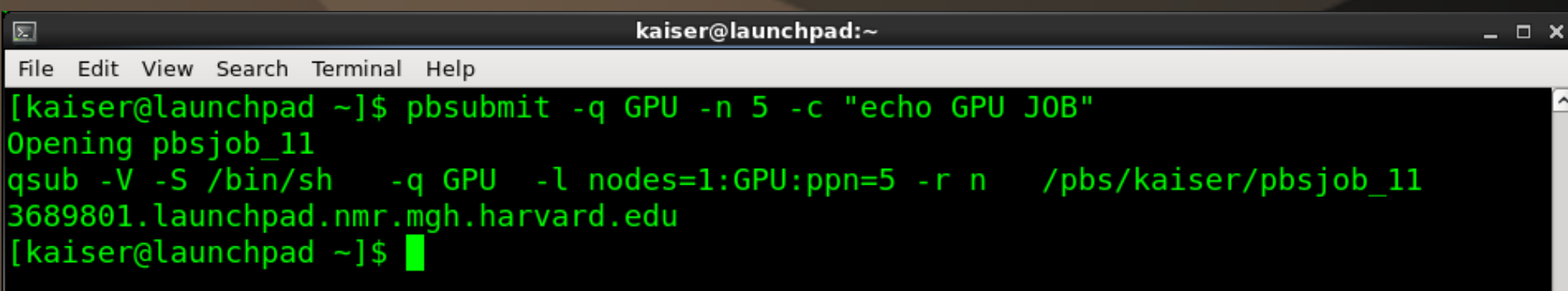

For a GPU job, just submit the job to the GPU queue and it will automatically be sent to the GPU nodes.

Since each node only has one GPU (but 8 CPUs) we recommend that users request 5 CPUs for their job. If you choose the default of 1 CPU, then multiple GPU jobs could be sent to the node which will then fail because the GPU is already in use.

The reason for requesting 5 CPUs, and not 8, is if the cluster is overloaded and there are several jobs waiting idle, we want the option to run some regular jobs on the GPU nodes.

Usage - Email Status

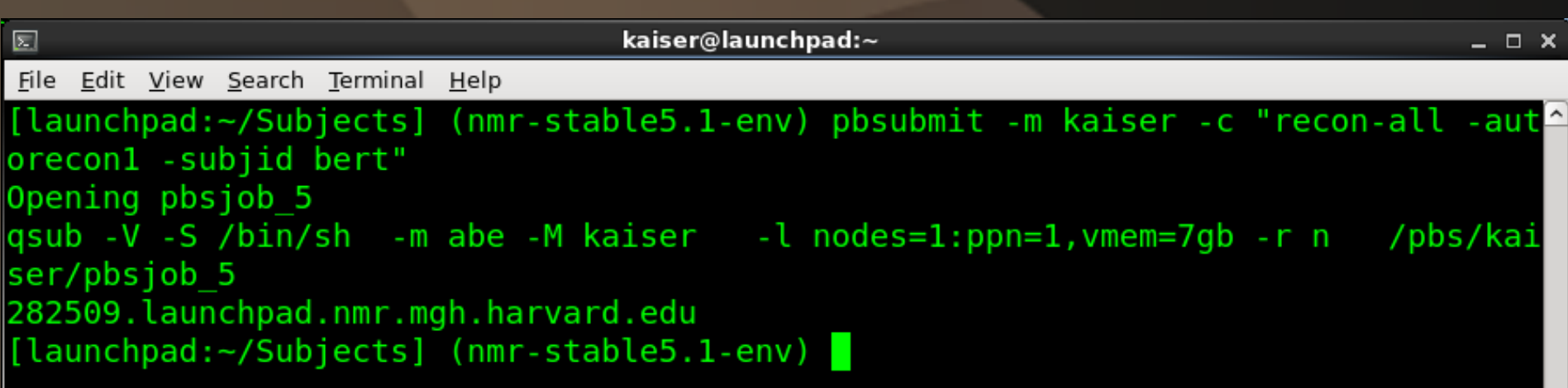

Sends email to user (**replace 'kaiser' with your username**) on job start and finish

- To receive email only if job completes with an error, append '-e' to command line
- To receive email only upon job completion (error or no error), append '-f' to command line

#### Usage - Email Status

Start Execution:

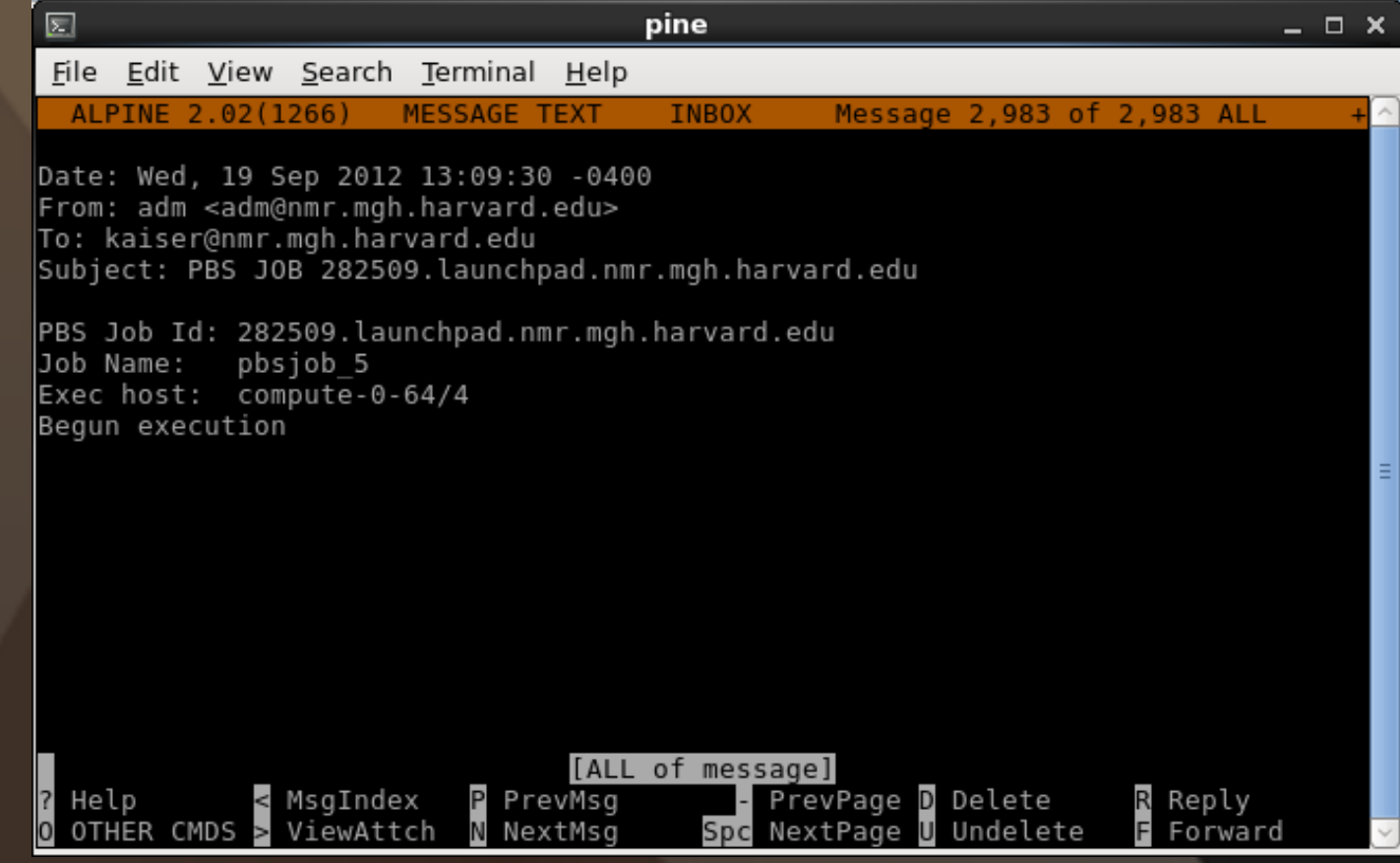

Identifies the JobID, Job Number, and the node it is running on

Usage - Email Status

Finish Execution:

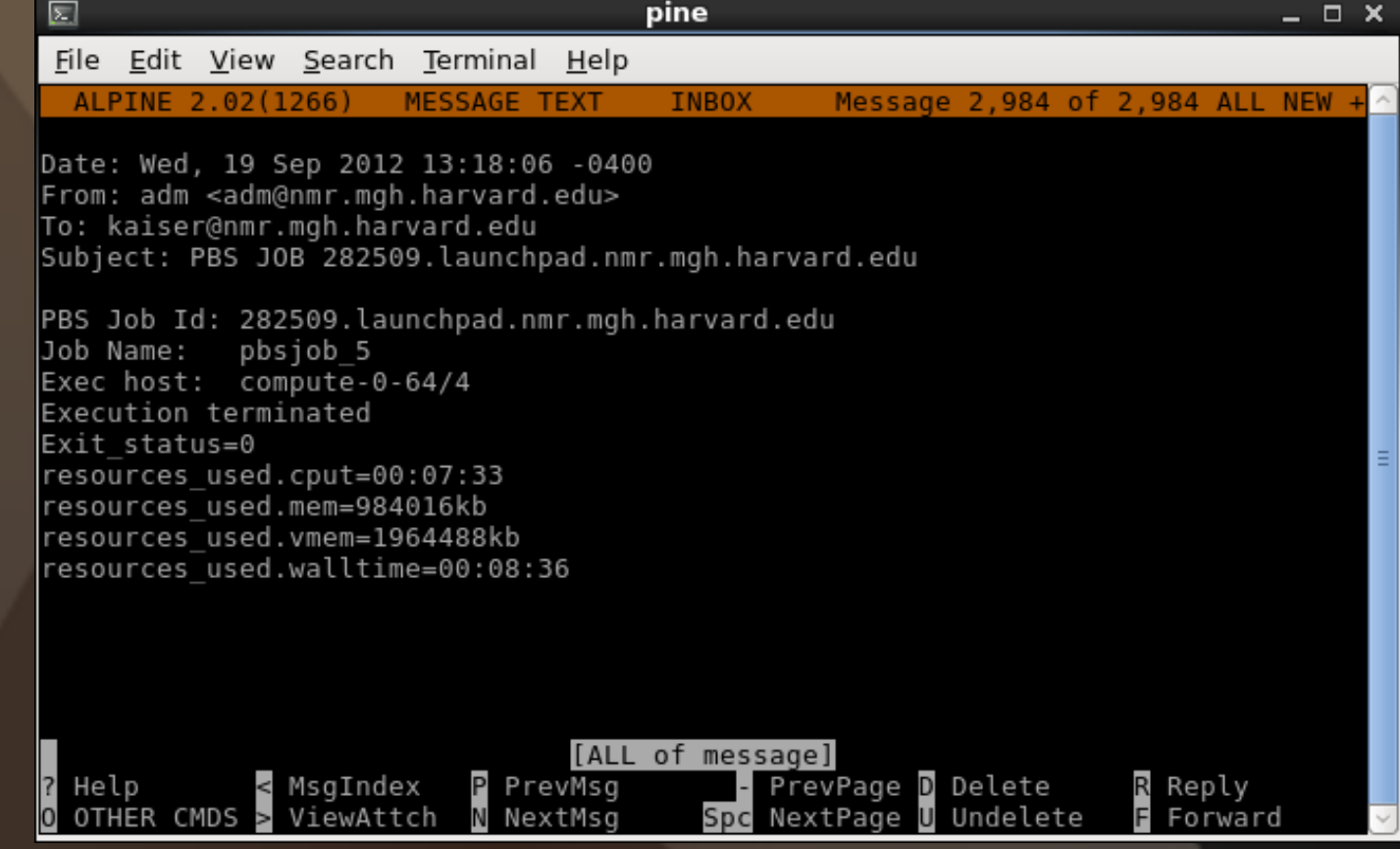

Shows you the exit status, CPU time, walltime and the virtual memory used

Usage - I/O

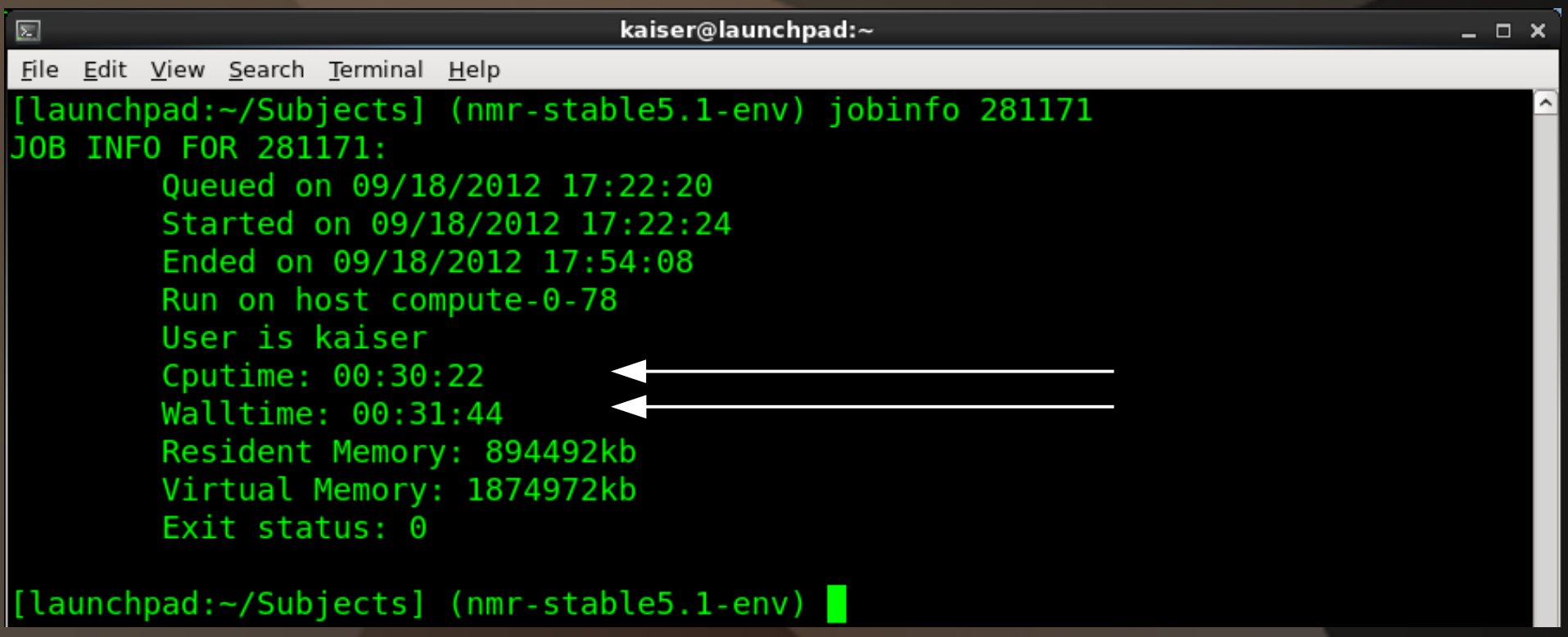

Compare CPUtime and Walltime. If Walltime is larger than CPUtime, time was wasted in I/O.

Over one minute was wasted trying to read and write data to/from launchpad and the storage cluster.

### Usage - I/O

Are your jobs causing the problem?

ssh to a node your jobs are running on and run the command 'top'

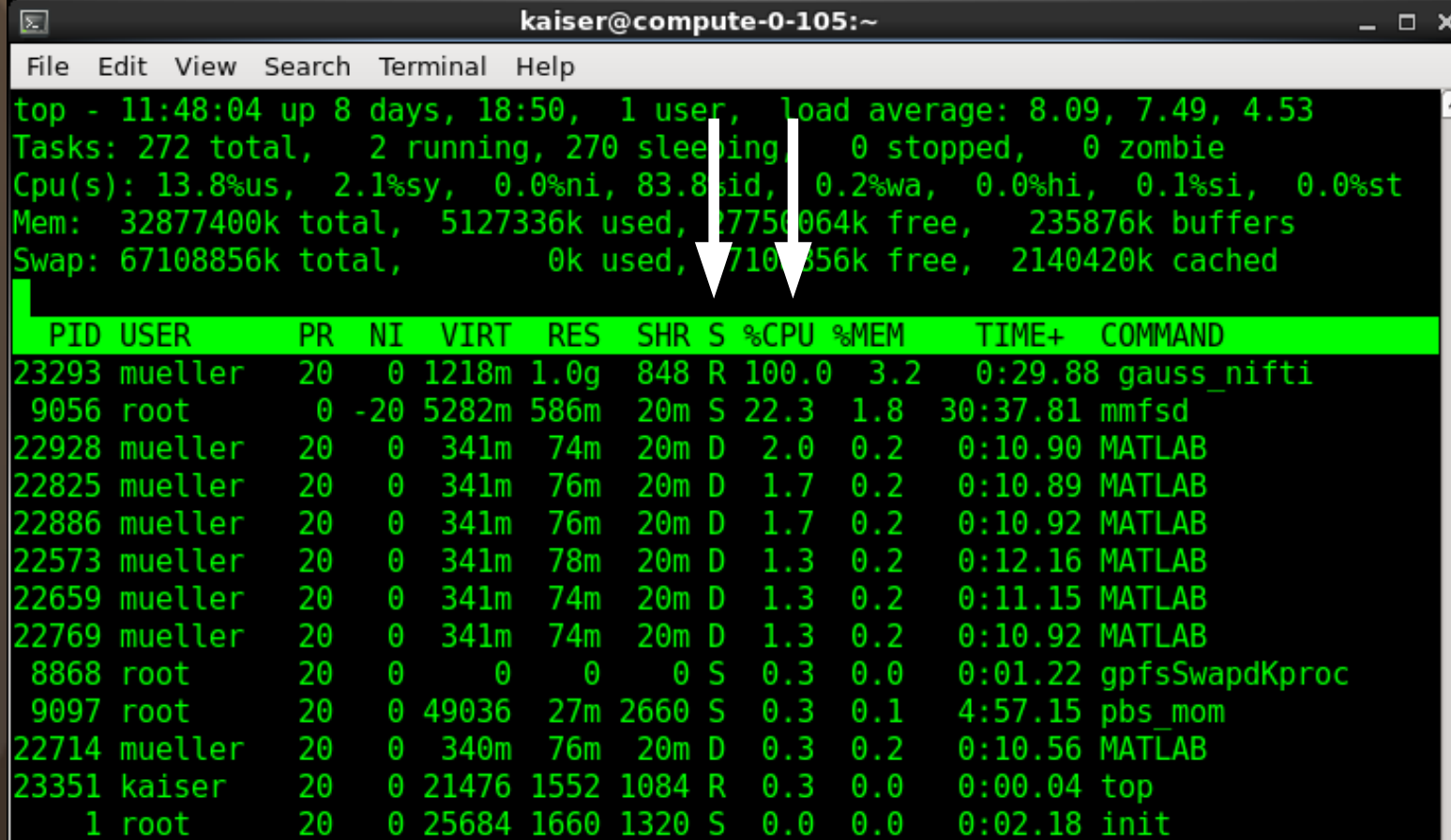

Look at the %CPU and S (state) columns. If your jobs are using less than 100% of it's CPU and is in the 'D' state, the job is stuck waiting for I/O. In this case, use the 'highio' queue.

Usage - I/O

Tips on dealing with this bottleneck:

- Copy/move local data (in CNY) to /cluster/ directories before running jobs.
- Instead of launchpad, use tensor which lives in CNY.
- Have scripts/programs write temp data to /cluster/scratch/

- Space out submission of jobs so they don't all have large I/O needs at the same time.

For instance, the nu correct step in 'recon-all' has a large read request for data in CNY. If you have 150 jobs all reach this point at the same time, there are 150 separate requests for data. This load is unmanageable. Since this step is in the beginning of the stream and only takes a minute, space out each job submission by a couple minutes. Or submit ten jobs at a time, wait ten minutes, then submit the next batch.

Usage – Interactive Jobs

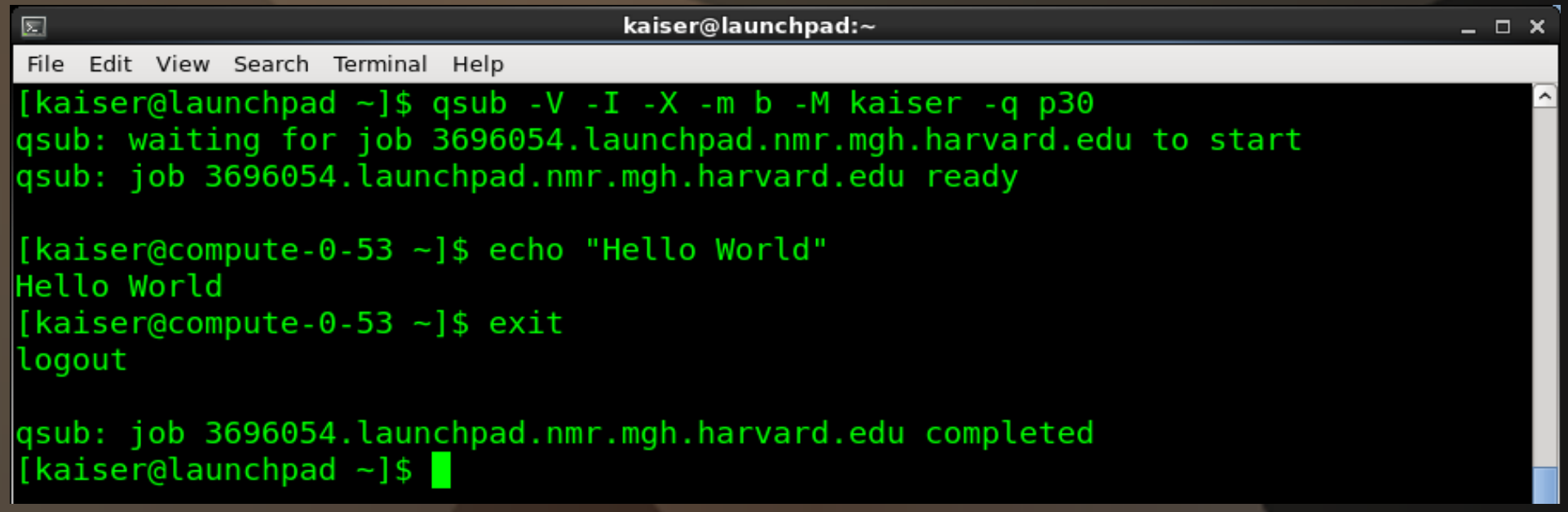

Use the qsub command to start an interactive job using the high priority p30 queue. You will receive an email when the job begins execution. **Replace 'kaiser' with your username!** Actively wait until the job is slated for execution. Don't immediately leave for lunch.

1. As soon as a slot becomes available, the job is assigned a Job ID and you are ssh'ed to the node where your job will execute.

- 2. Run your commands...
- 3. When completed, exit out of the node. Your job will not be completed until you exit.

Please attend to an interactive session. As soon as the job begins and you are ssh'ed into the node, you take up a job slot. Exit out of the node as soon as your commands are done. You will continue to take up a job slot until you exit out of the node.

Usage – Dependencies – Daisy Chain

If you have a series of commands that you want to execute in a row (one after another). The easiest way to do it is to daisy chain the commands together on the command line:

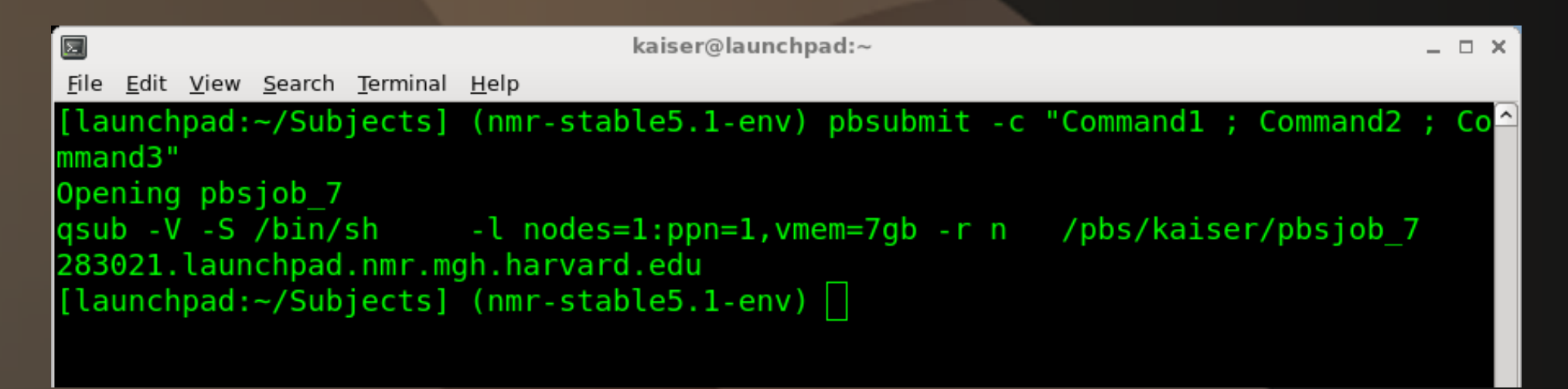

The commands are separated on the command line by a semicolon (;).

Each command will run even if the one before it failed.

Replace Command1, Command2, Command3 with the specific commands you want to run

Usage – Dependencies – Wrapper Script

A more elegant way to do it is to write a wrapper script. Use a text editor to create a file called wrapper.csh with these contents:

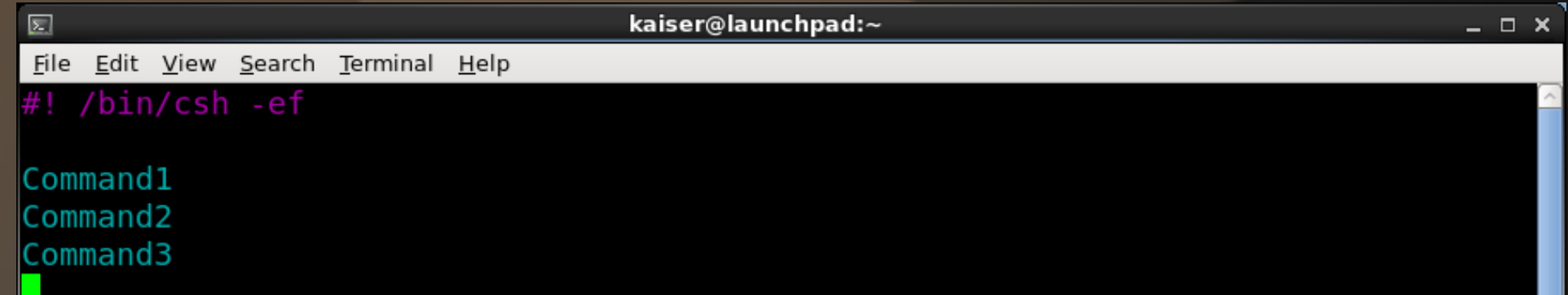

The -e flag above instructs the script to exit if any of the individual commands exit with an error. Make the script executable:

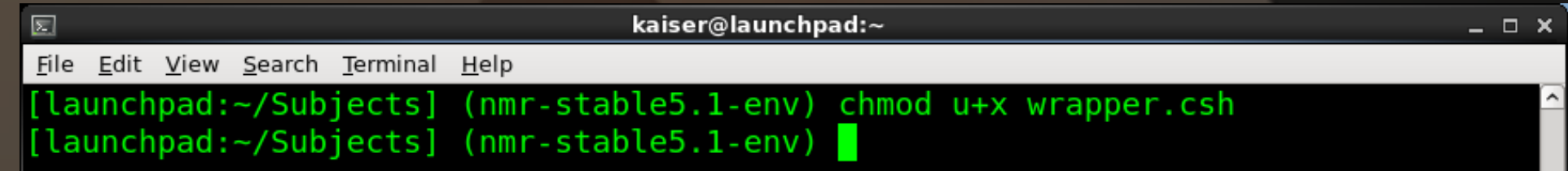

#### Submit the script for execution:

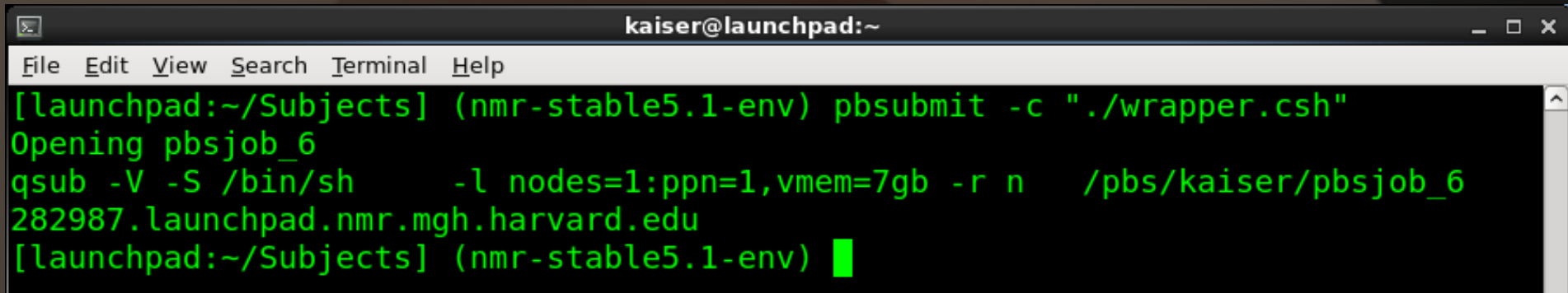

Usage – Dependencies – In Progress

If you already have a job running....

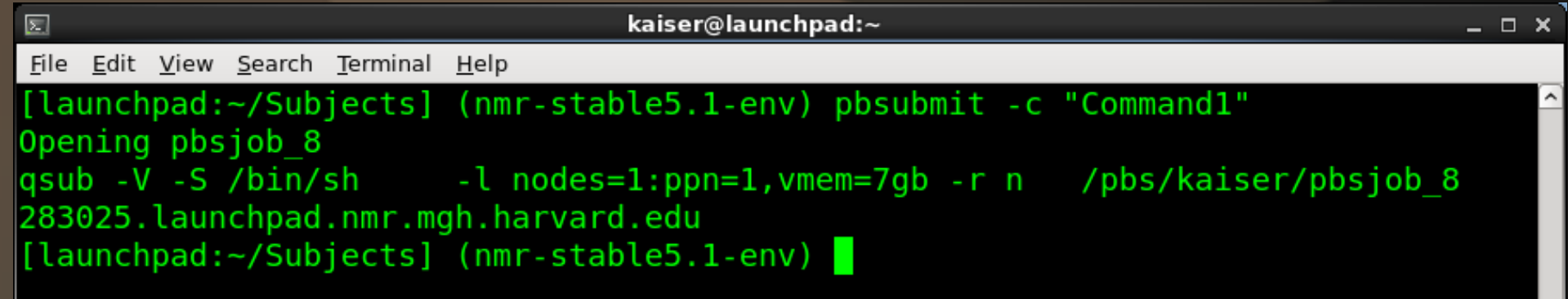

And you want to start another job that will run immediately after the first job completes without error:

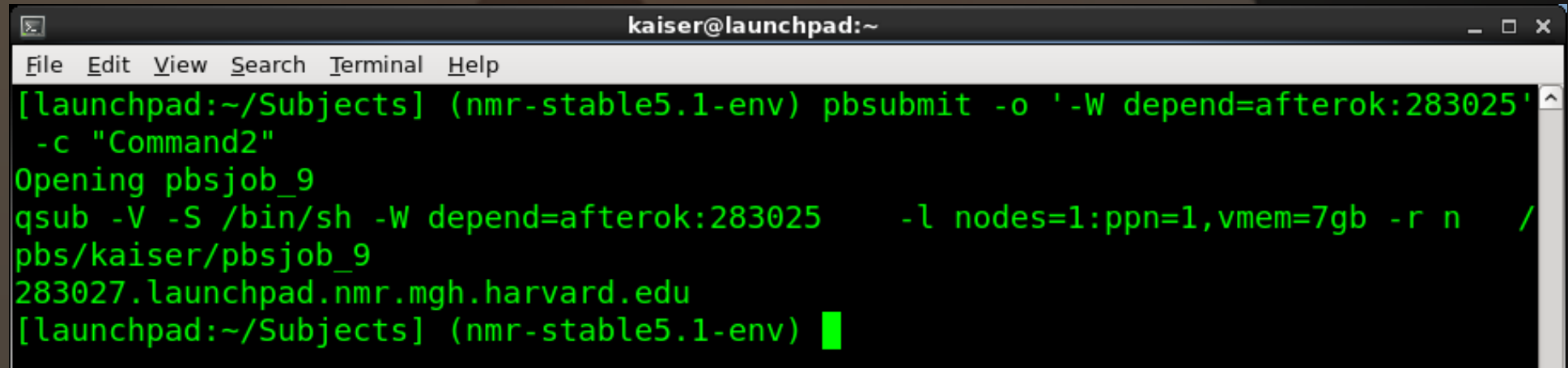

This second job will be held until the first one completes without error. If the first job exits with an error, the second job will not run.

#### Job Status - Running Jobs – Show Job Status

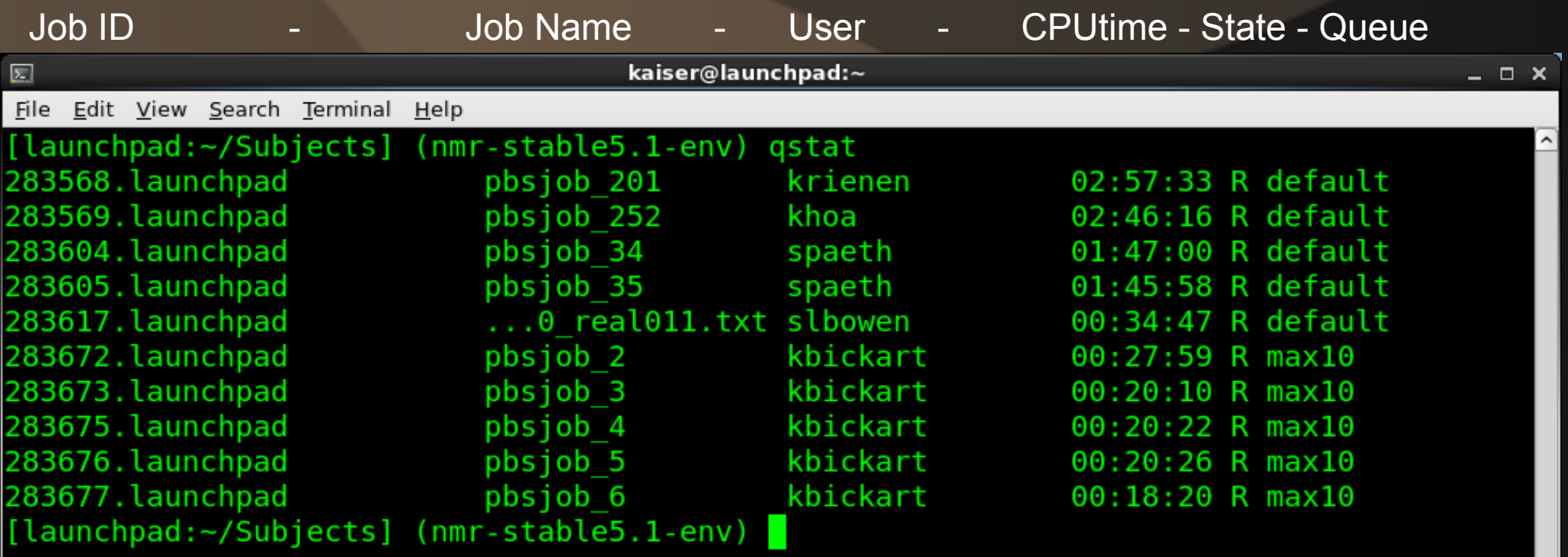

Additional options: To see just your jobs: qstat -u <username> qstat | grep -w <username>

To get all your running and queued jobs: qstat | grep -w <username> | grep -w R qstat | grep -w <username> | grep -w Q

States: [R]unning [Q]ueued [H]eld

#### Job Status - Running Jobs – Show Job Status

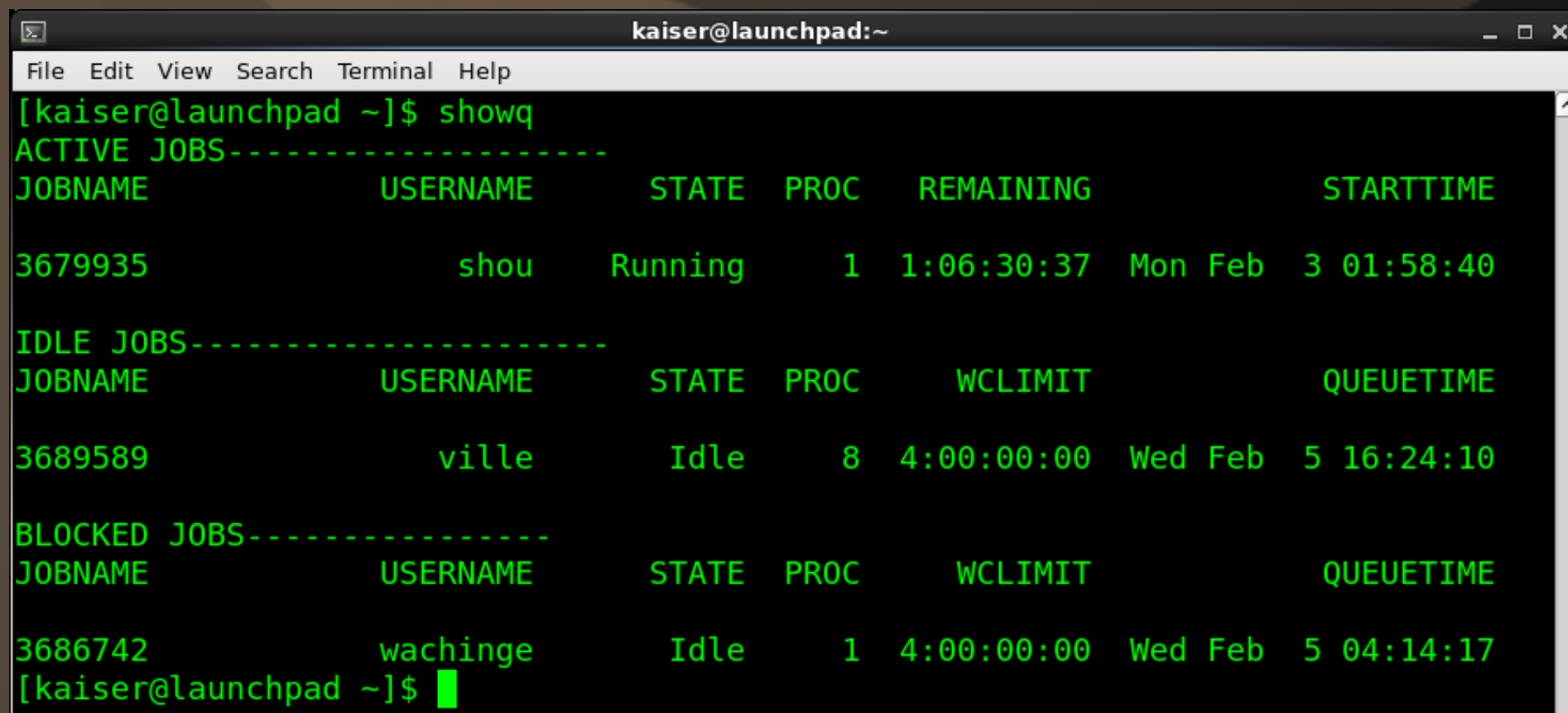

Another Job Status command is 'showq': It shows the Active (running), Idle (queued) and Blocked (held) jobs

To see just your jobs: showq -u <username>

To see all your running and idle jobs: showq -r -u <username> showq -i -u <username>

### Job Status - Running Jobs – See Standard Output

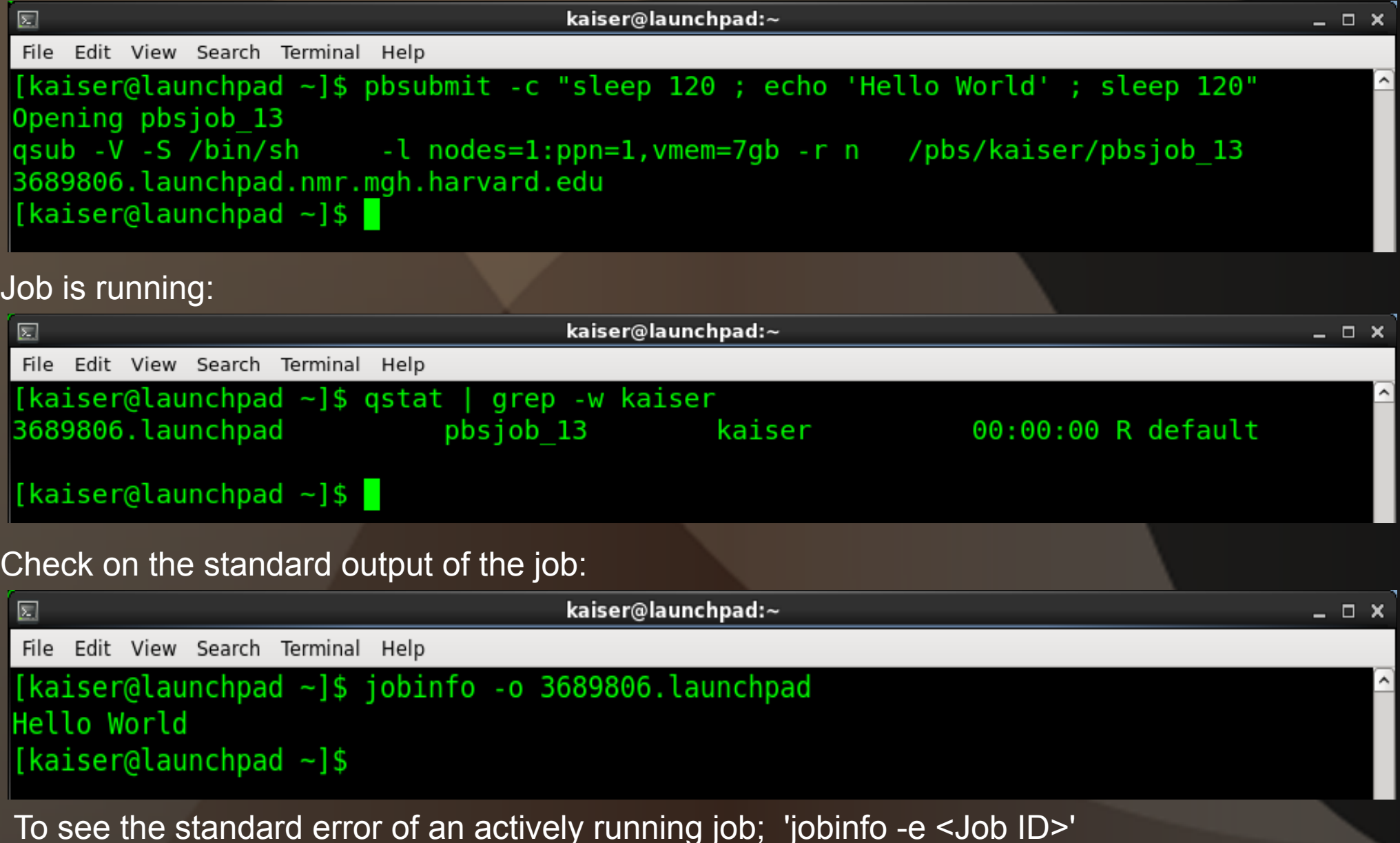

### Job Status - Completed Jobs

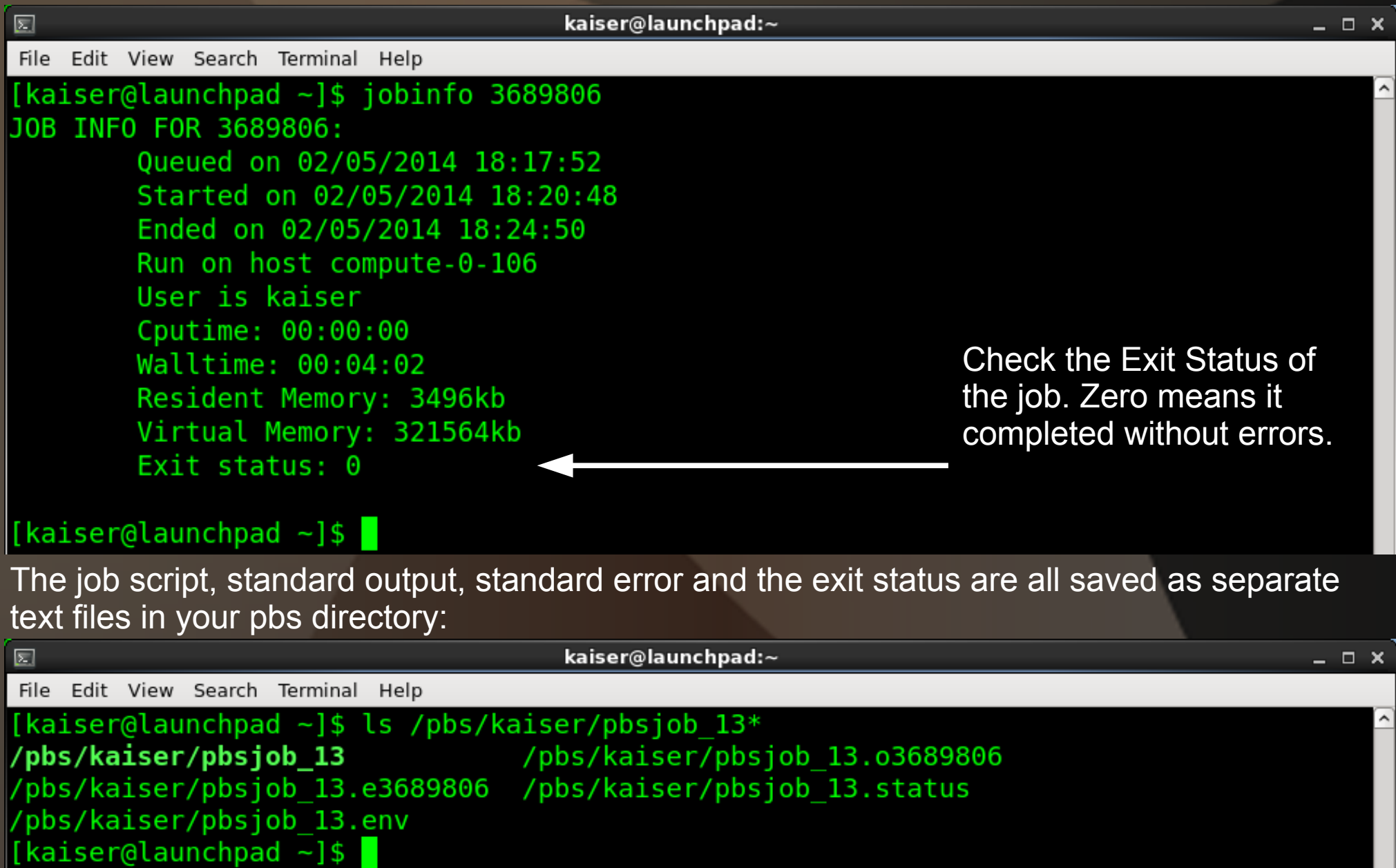

Job Status - Failed Jobs

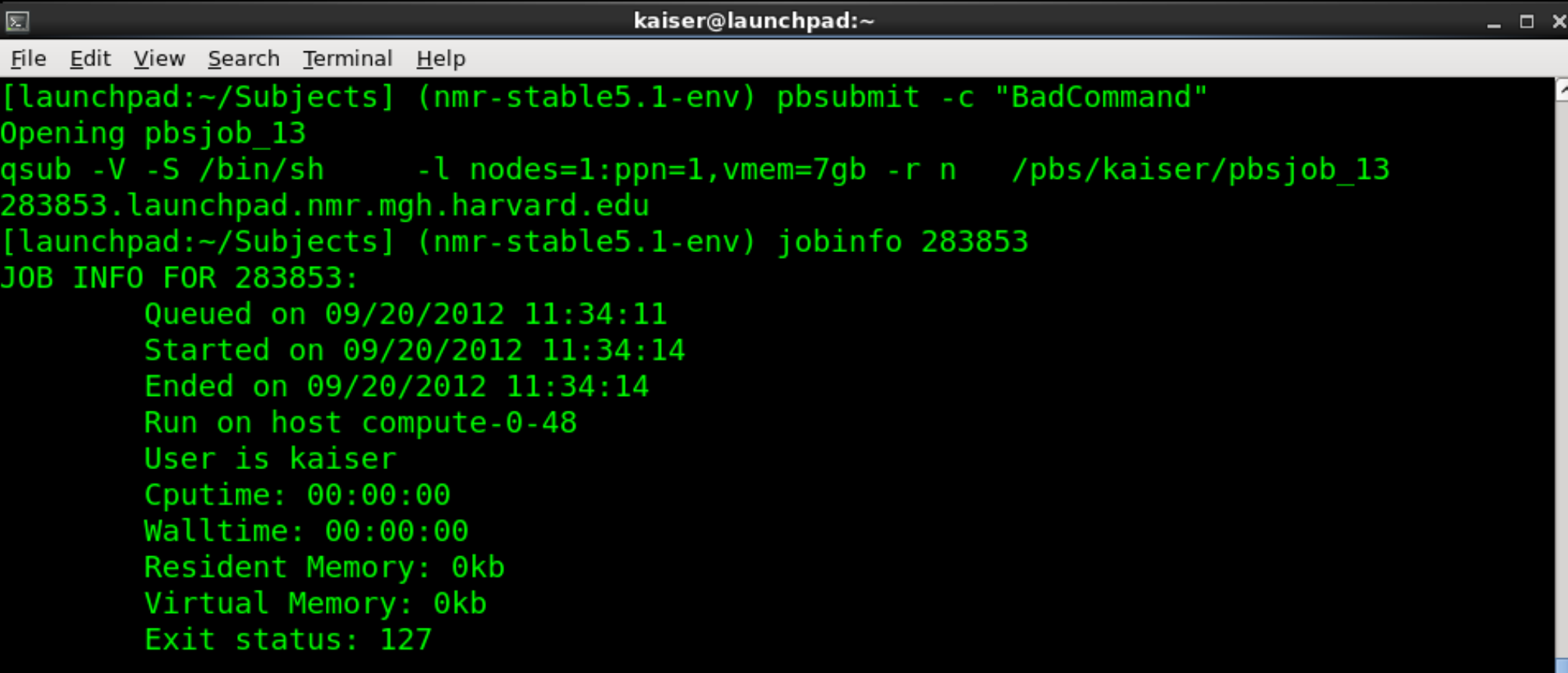

[launchpad:~/Subjects] (nmr-stable5.1-env)

Ack! My job finished with an Exit Status of 127.

```
How do I troubleshoot???
```
Job Status - Failed Jobs

Check the standard error and standard output files for any hints:

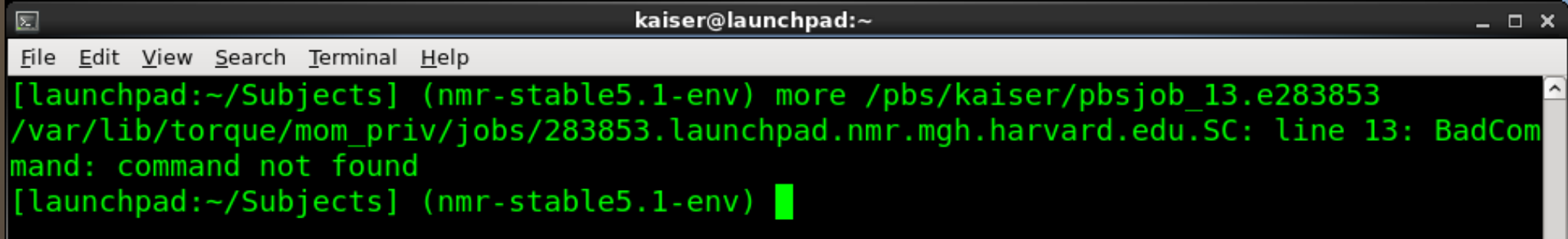

Other Possible Hints:

Resource Related Check vmem is under the requested amount (default: 7GB) Check walltime is under the requested amount (default: 96 hours) Command Related

Check standard error and standard output files!!

Check standard error and standard output files (again)!!

If the program is home-made, was it compiled for the launchpad architecture?

Test-run the command locally. If it breaks, the problem is probably not with the cluster.

Job Status - Delete Jobs

You submit a job, realize there is a mistake and want to delete it:

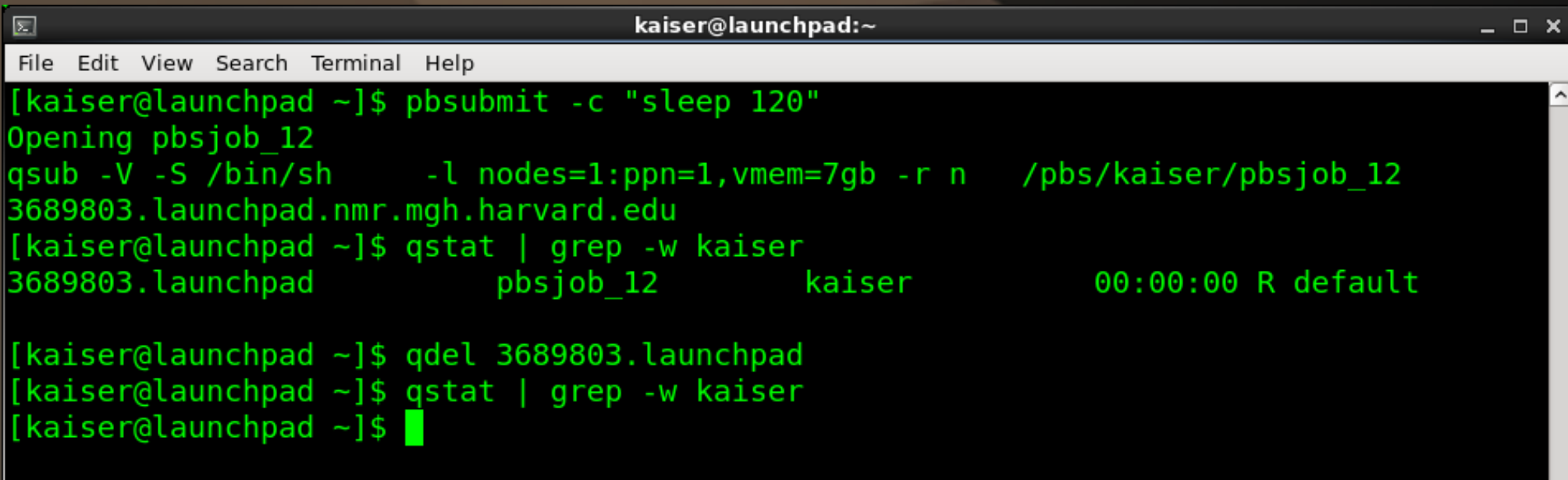

Job Status - Idle Jobs

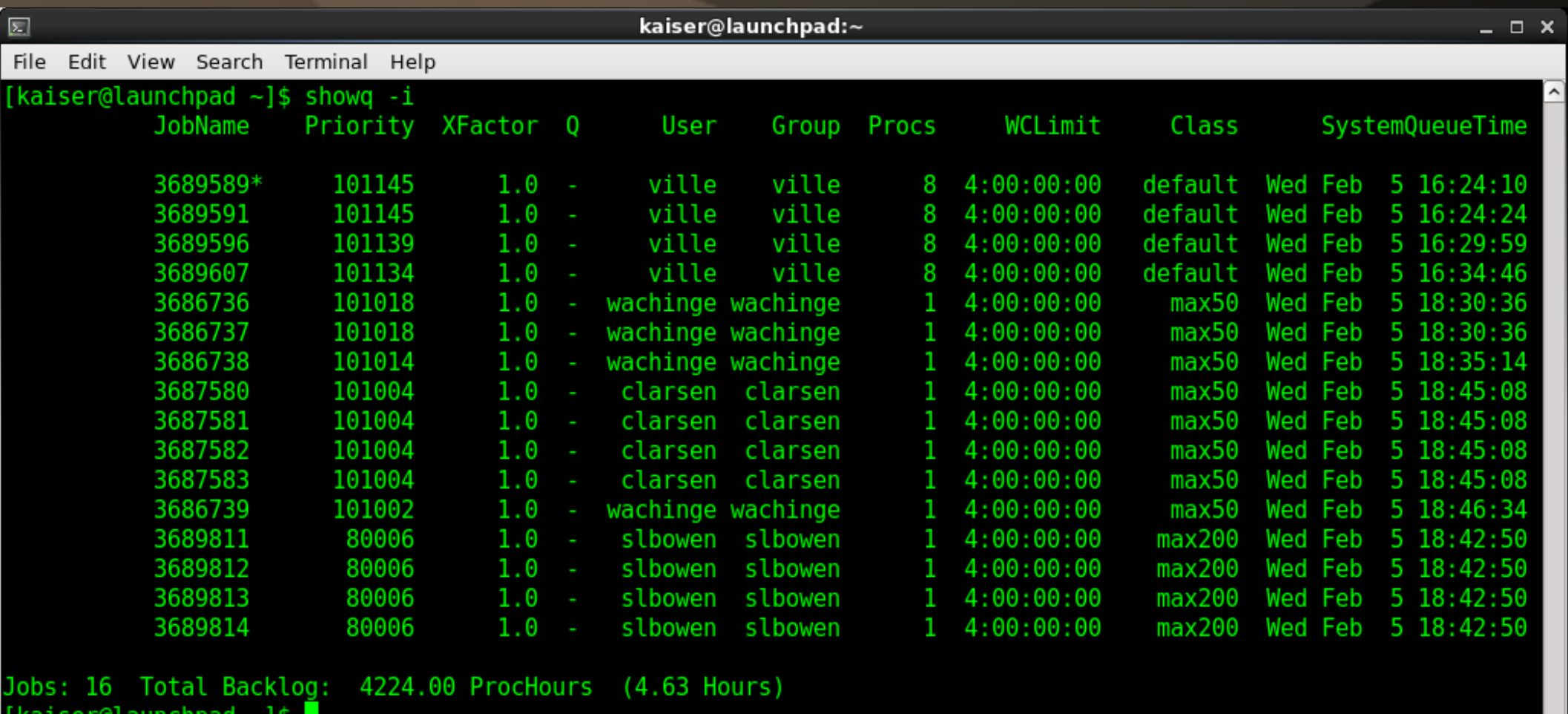

Shows the Idle Queue. Jobs in this state are waiting for slots to open up. They are sorted by 'Priority'. Priority is determined by the queue (default, max50 etc.) and how long it has been waiting.

Misc Commands - nodecount

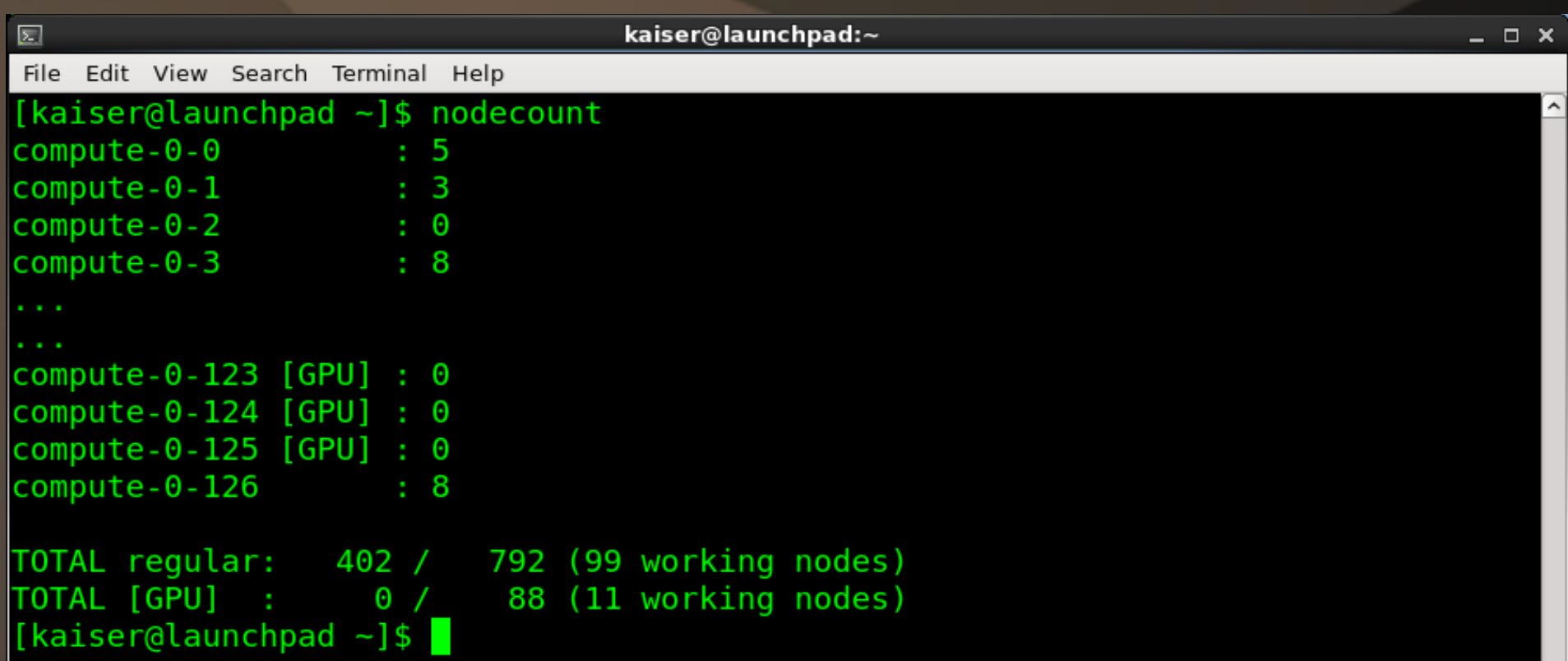

Shows the number of CPUs that are occupied for each compute node.

Helpful in seeing how busy the cluster is and how many job slots are available.

Misc Commands - nodeusage

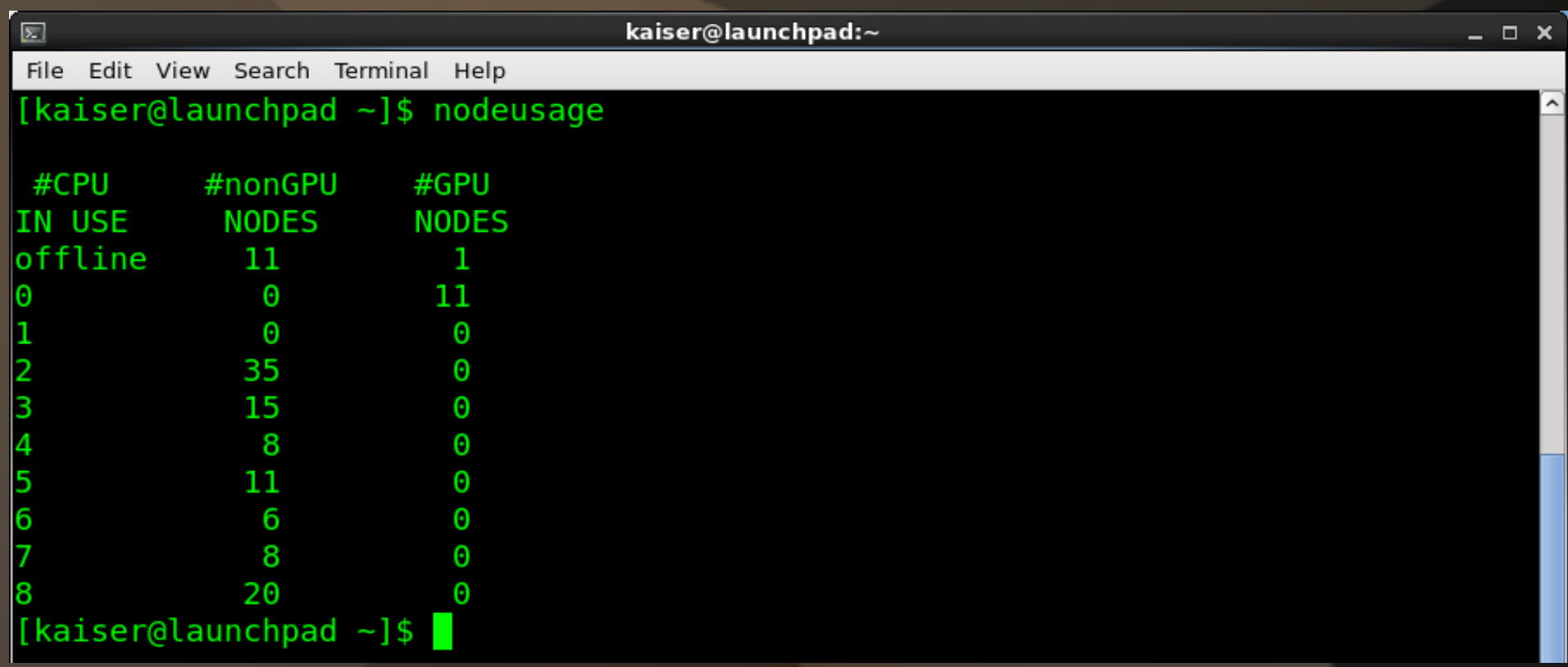

Condenses the output of nodecount from displaying the number of CPUs in use for each node, into a summary of the number of nodes that have a number of CPUs occupied.

For example, there are zero nodes with zero jobs running (completely free) and there are 35 nodes with only two CPUs in use (can support six job slots).

A similar command is called 'freenodes' (thanks Doug Greve). Instead of counting the nodes with CPUs that are busy, it counts the number of nodes that have free CPUs.

#### Misc Commands - usercount

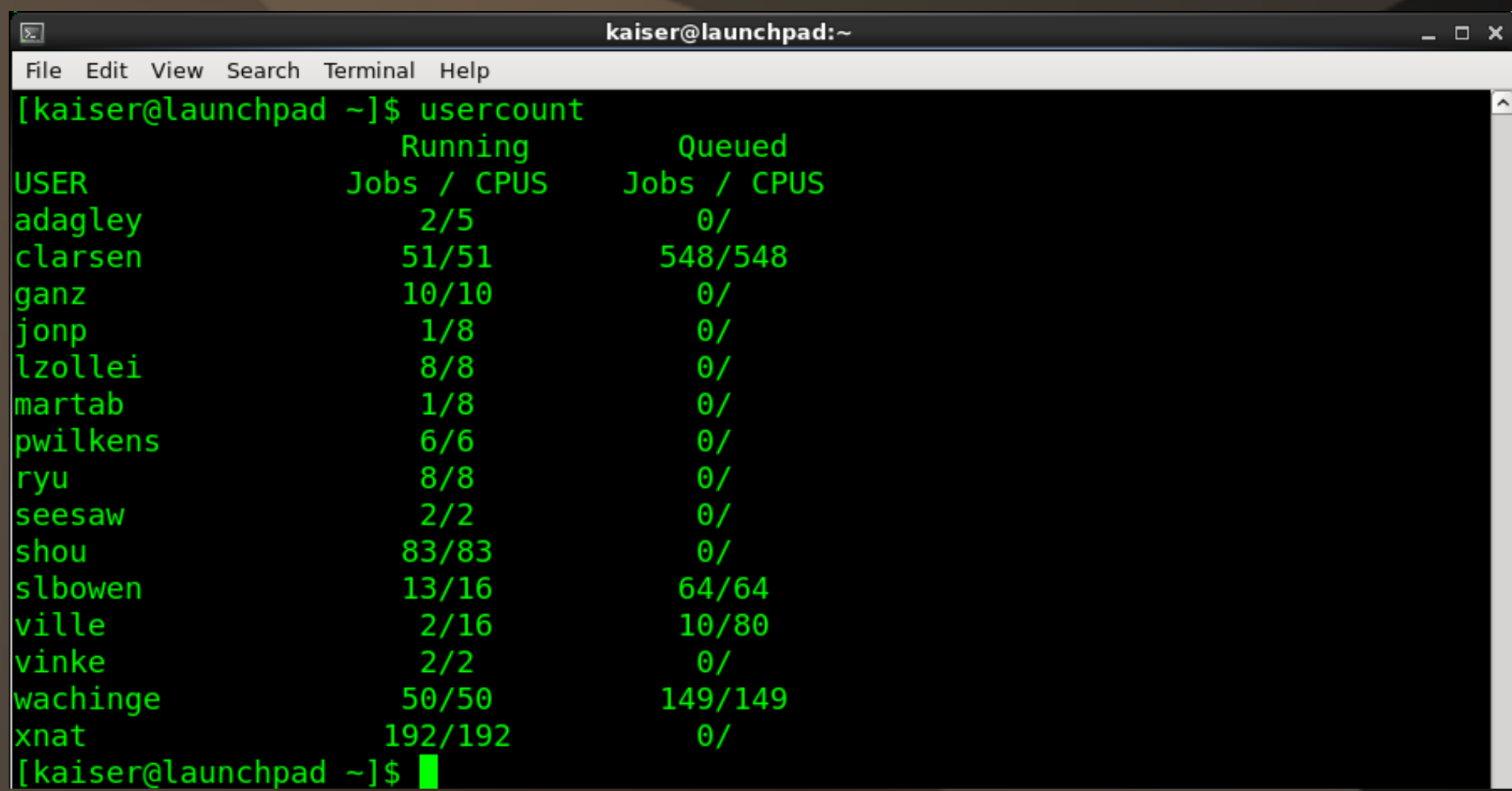

Displays the number of jobs and CPUs being used by each user. Also counts the idle (queued) ones as well.

Misc Commands - qselect

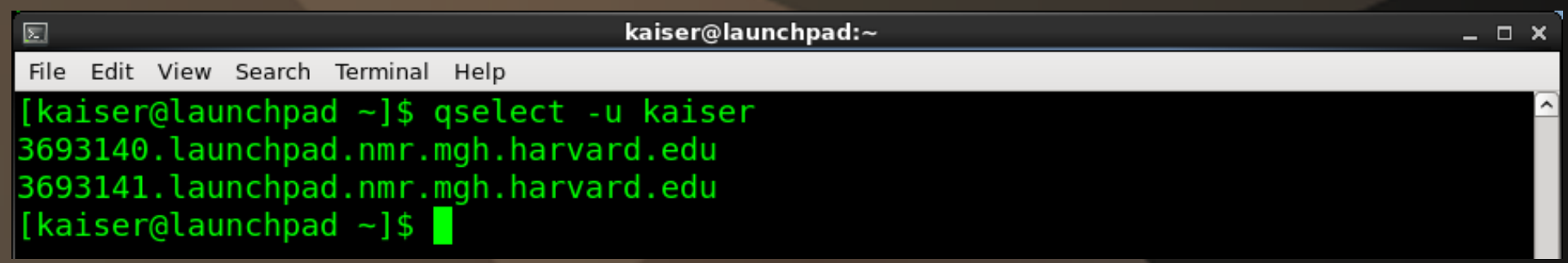

Displays all the JobIDs for a user. This command can accept many parameters to filter out certain job states, resources, queues etc.

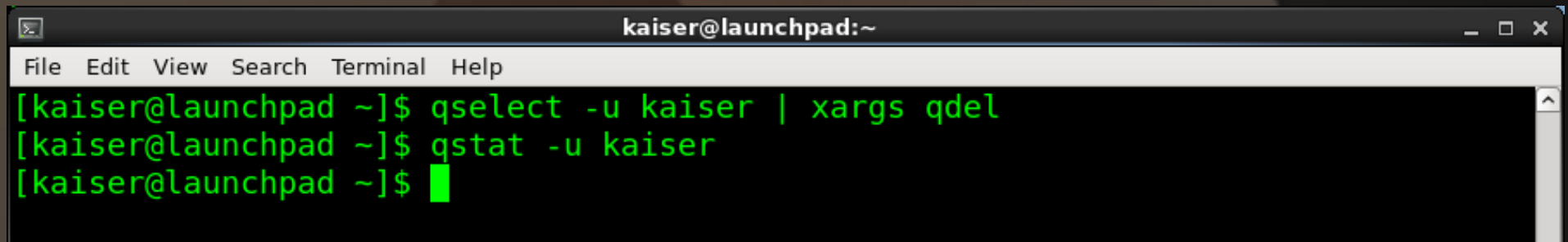

It can be very useful if you need access to a set of JobIDs.

**Summary** 

Troubleshooting steps:

If a job exits in error, check the standard output and standard error files in your pbs directory.

Search the launchpad page for help and guidelines: http://www.nmr.mgh.harvard.edu/martinos/userInfo/computer/launchpad.php

Try running the command locally on your own machine. If you receive the same errors, the problem is not with the cluster.

Send email to batch-users mailing list

Any Questions?

Adios